# How to set up fast startup

Use the "win+r" keys, Input "control"

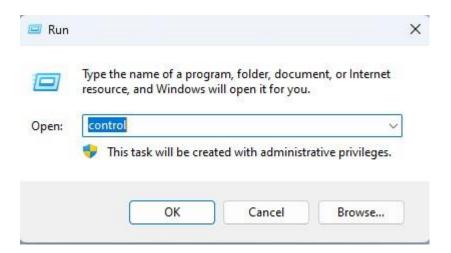

#### System and Security

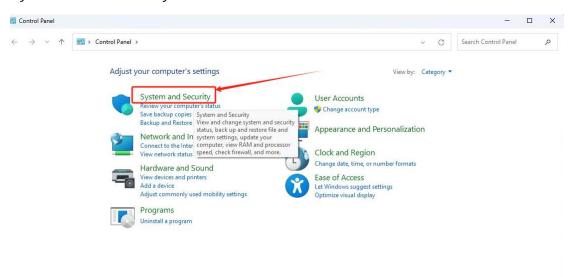

### Change what the power buttons do

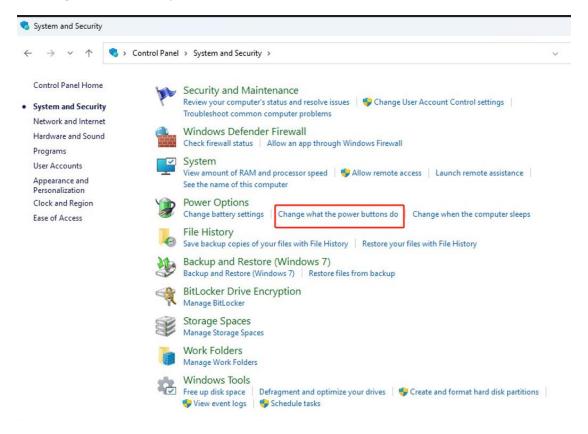

## Choose what the power buttons do

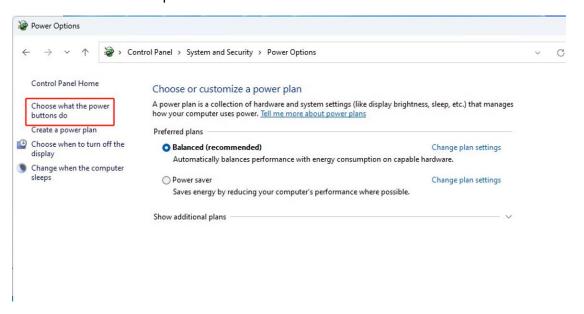

# Change settings that are currently unavailable

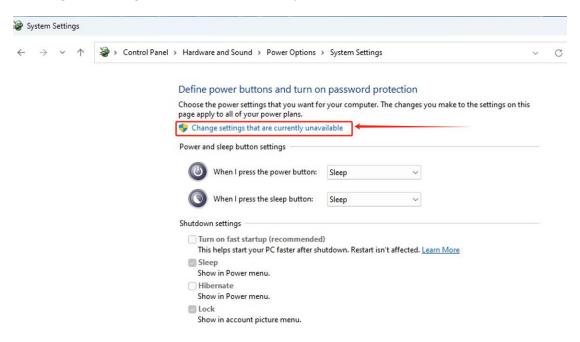

## Choose "Turn on fast startup" and Save changes

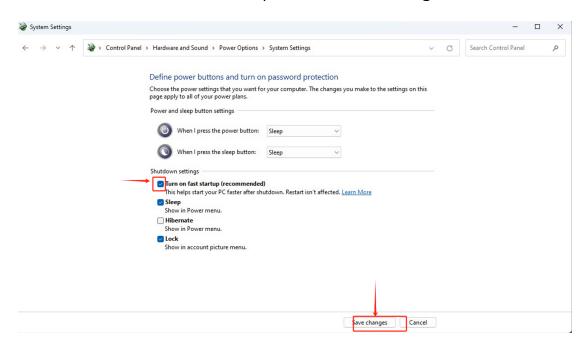